# **pcf Decrypt Documentation**

*Release 0.1.1*

**Joachim Brandon LeBlanc**

October 26, 2014

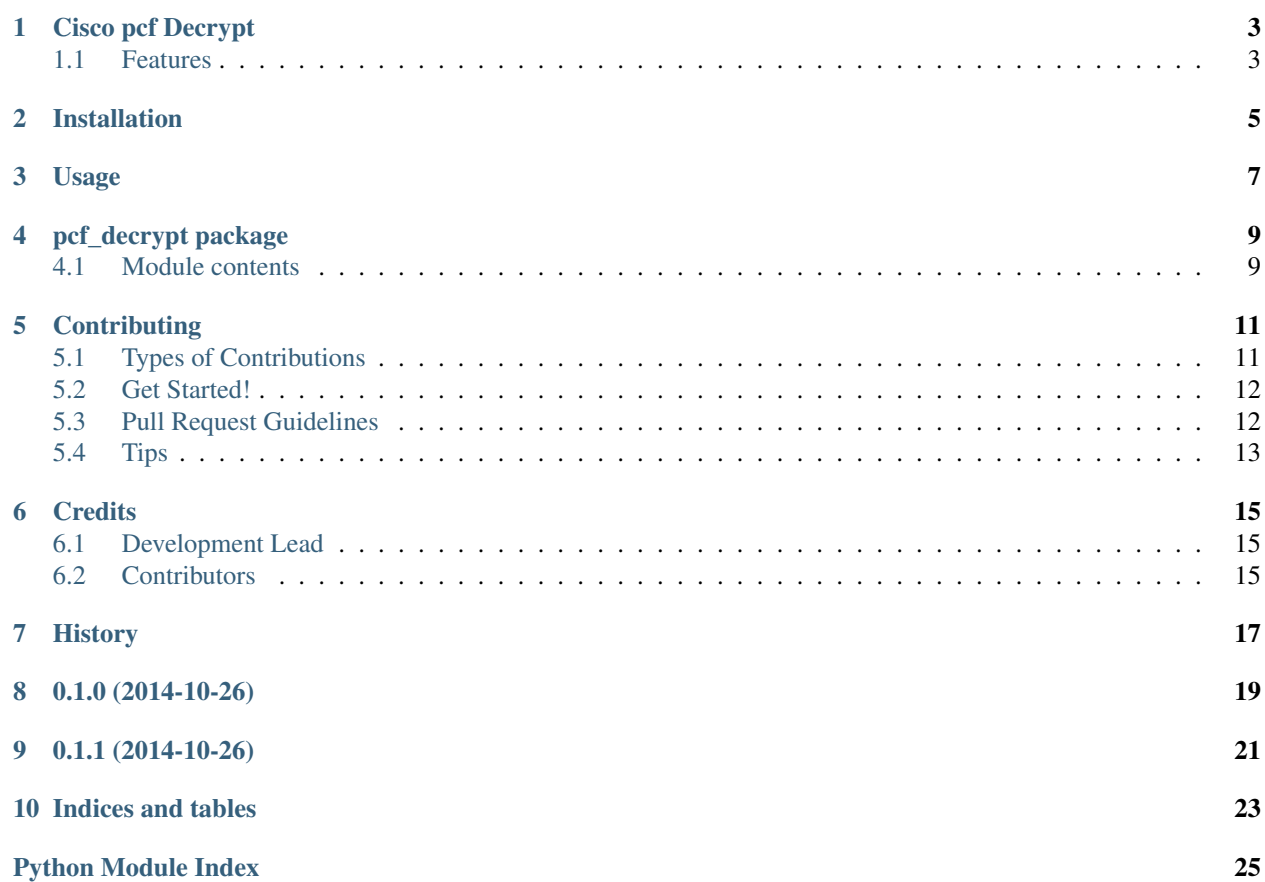

Contents:

# **Cisco pcf Decrypt**

<span id="page-6-0"></span>Decrypt encoded passwords in Cisco VPN pcf files.

- Free software: MIT license
- Documentation: [https://pcf\\_decrypt.readthedocs.org.](https://pcf_decrypt.readthedocs.org)

# <span id="page-6-1"></span>**1.1 Features**

• TODO

# **Installation**

<span id="page-8-0"></span>At the command line:

\$ easy\_install pcf\_decrypt

#### Or, if you have virtualenvwrapper installed:

\$ mkvirtualenv pcf\_decrypt \$ pip install pcf\_decrypt

# **Usage**

<span id="page-10-0"></span>To use Cisco PCF Decrypt in a project:

#### **import pcf\_decrypt**

#### The command line script:

usage: pcf\_decrypt [-h] file\_or\_hash [file\_or\_hash ...]

Decrypt encryped passwords in Cisco pcf files

positional arguments: file\_or\_hash File to parse or hash to decode

optional arguments: -h, --help show this help message and exit

Arguments can either be a pcf file with at least one enc\_FIELD field within to decrypt or an encrypted hash to decrypt. If any hashes are present (determined if the operating system say it's not a path to a file and can be successfully decoded from a hex string to a byte array), they will be outputted in order presented first, followed by any files in the form: filename:FIELD:plaintext

**pcf\_decrypt package**

# <span id="page-12-2"></span><span id="page-12-1"></span><span id="page-12-0"></span>**4.1 Module contents**

pcf\_decrypt.**decrypt**(*hex\_or\_bin*)

exception pcf\_decrypt.**PcfDecryptionError** Bases: exceptions.Exception

pcf\_decrypt.**DecodeError** alias of TypeError

### **Contributing**

<span id="page-14-0"></span>Contributions are welcome, and they are greatly appreciated! Every little bit helps, and credit will always be given. You can contribute in many ways:

# <span id="page-14-1"></span>**5.1 Types of Contributions**

#### **5.1.1 Report Bugs**

Report bugs at [https://github.com/demosdemon/pcf\\_decrypt/issues.](https://github.com/demosdemon/pcf_decrypt/issues)

If you are reporting a bug, please include:

- Your operating system name and version.
- Any details about your local setup that might be helpful in troubleshooting.
- Detailed steps to reproduce the bug.

#### **5.1.2 Fix Bugs**

Look through the GitHub issues for bugs. Anything tagged with "bug" is open to whoever wants to implement it.

#### **5.1.3 Implement Features**

Look through the GitHub issues for features. Anything tagged with "feature" is open to whoever wants to implement it.

#### **5.1.4 Write Documentation**

pcf Decrypt could always use more documentation, whether as part of the official pcf Decrypt docs, in docstrings, or even on the web in blog posts, articles, and such.

#### **5.1.5 Submit Feedback**

The best way to send feedback is to file an issue at [https://github.com/demosdemon/pcf\\_decrypt/issues.](https://github.com/demosdemon/pcf_decrypt/issues)

If you are proposing a feature:

- Explain in detail how it would work.
- Keep the scope as narrow as possible, to make it easier to implement.
- Remember that this is a volunteer-driven project, and that contributions are welcome :)

#### <span id="page-15-0"></span>**5.2 Get Started!**

Ready to contribute? Here's how to set up *pcf\_decrypt* for local development.

- 1. Fork the *pcf\_decrypt* repo on GitHub.
- 2. Clone your fork locally:

```
$ git clone git@github.com:your_name_here/pcf_decrypt.git
```
3. Install your local copy into a virtualenv. Assuming you have virtualenvwrapper installed, this is how you set up your fork for local development:

```
$ mkvirtualenv pcf_decrypt
$ cd pcf_decrypt/
$ python setup.py develop
```
4. Create a branch for local development:

```
$ git checkout -b name-of-your-bugfix-or-feature
```
Now you can make your changes locally.

5. When you're done making changes, check that your changes pass flake8 and the tests, including testing other Python versions with tox:

```
$ flake8 pcf_decrypt tests
$ python setup.py test
$ tox
```
To get flake8 and tox, just pip install them into your virtualenv.

6. Commit your changes and push your branch to GitHub:

```
$ git add .
$ git commit -m "Your detailed description of your changes."
$ git push origin name-of-your-bugfix-or-feature
```
7. Submit a pull request through the GitHub website.

### <span id="page-15-1"></span>**5.3 Pull Request Guidelines**

Before you submit a pull request, check that it meets these guidelines:

- 1. The pull request should include tests.
- 2. If the pull request adds functionality, the docs should be updated. Put your new functionality into a function with a docstring, and add the feature to the list in README.rst.
- 3. The pull request should work for Python 2.6, 2.7, 3.3, and 3.4, and for PyPy. Check [https://travis](https://travis-ci.org/demosdemon/pcf_decrypt/pull_requests)[ci.org/demosdemon/pcf\\_decrypt/pull\\_requests](https://travis-ci.org/demosdemon/pcf_decrypt/pull_requests) and make sure that the tests pass for all supported Python versions.

# <span id="page-16-0"></span>**5.4 Tips**

#### To run a subset of tests:

\$ python -m unittest tests.test\_pcf\_decrypt

# **Credits**

# <span id="page-18-1"></span><span id="page-18-0"></span>**6.1 Development Lead**

• Joachim Brandon LeBlanc [<demosdemon@gmail.com>](mailto:demosdemon@gmail.com)

# <span id="page-18-2"></span>**6.2 Contributors**

None yet. Why not be the first?

# <span id="page-20-0"></span>**History**

**0.1.0 (2014-10-26)**

<span id="page-22-0"></span>• First release on PyPI.

**0.1.1 (2014-10-26)**

<span id="page-24-0"></span>• Fix some README stuff

**Indices and tables**

- <span id="page-26-0"></span>• *genindex*
- *modindex*
- *search*

Python Module Index

# <span id="page-28-0"></span>p

pcf\_decrypt, [9](#page-12-1)

Index

### D

DecodeError (in module pcf\_decrypt), [9](#page-12-2) decrypt() (in module pcf\_decrypt), [9](#page-12-2)

### P

pcf\_decrypt (module), [9](#page-12-2) PcfDecryptionError, [9](#page-12-2)